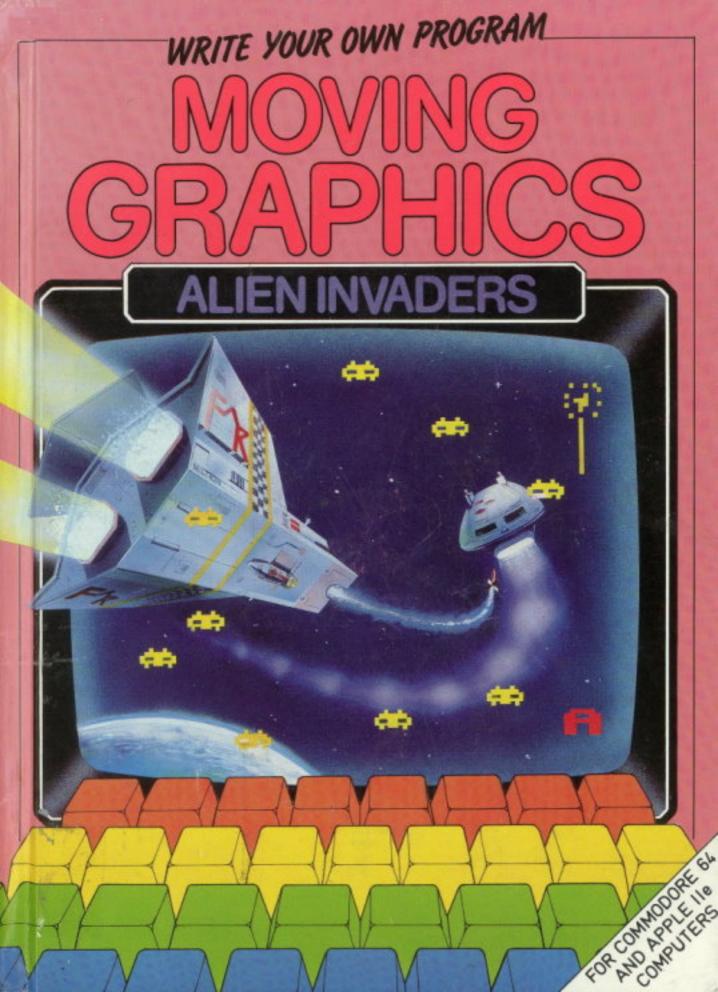

First published in Great Britain in 1985 by Franklin Watts 12a Golden Square London W1

First published in the United States in 1985 by Gloucester Press

Copyright © Aladdin Books Ltd 1985

4

4

H.

.

4

.

4

4

14

14

(br

6

14

4

12

ie.

Printed in Belgium

#### ISBN 0 531 03491 7

Library of Congress Catalog Card Number: 84-73147

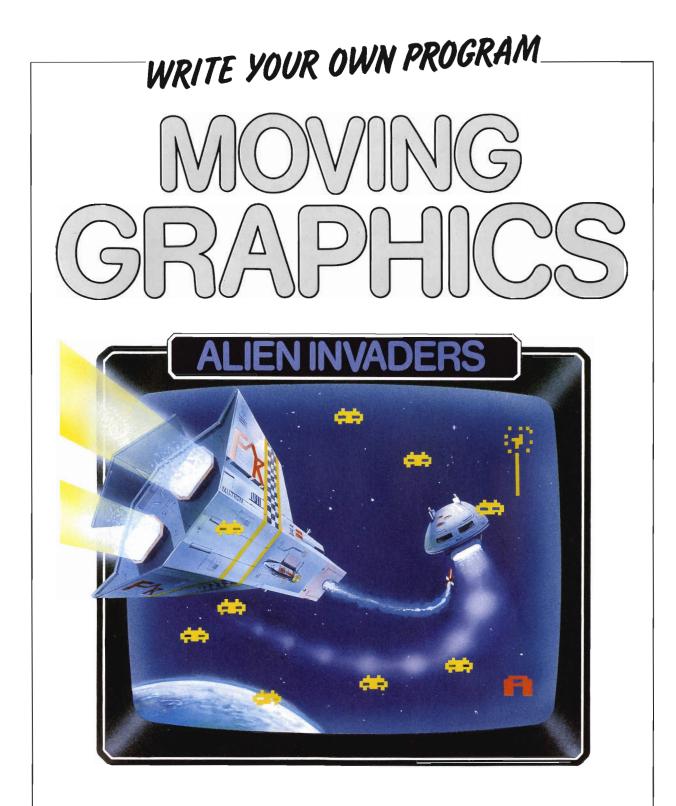

# **Marcus Milton**

# GLOUCESTER PRESS

NEW YORK · TORONTO · 1985

# Foreword

If you have a computer, then you are almost certain to have played a Space Invaders game of one kind or another. In this book, you'll find a program that allows you to create an "invaders" game of your own, in full color. The program is given for the Apple IIe and Commodore 64 computers.

An invaders game relies upon moving graphics to be effective. The principle is similar to those used in cartoons old characters are erased from the screen before being printed in a new position, giving the impression of movement. The program has been broken down to its logical stages, and there is a running text which explains how each section works. You will find, for example, just how it is that the computer "knows" when an invader has been shot by one of your missiles. Writing a program in this way not only makes it easier for you and other people to understand, it also makes it run more quickly and reduces the possibility of errors. At various stages you can test the sections of program that you've keyed in - even the smallest error can mean that the program doesn't work. If something does go wrong check back through the listing very carefully. Looking for "bugs" in a program is like playing a detective game - the clues are there for you to spot them.

# **Contents**

| Introducing animation                    | 8  |
|------------------------------------------|----|
| User defined characters                  | 10 |
| The flowchart                            | 12 |
| 1 THE CONTROL PROGRAM AND INITIALIZATION | 13 |
| APPLE IIe                                | 14 |
| COMMODORE 64                             | 18 |
| 2 MOVING AND FIRING                      | 23 |
| APPLE IIe                                | 24 |
| COMMODORE 64                             | 28 |
| 3 WINNING AND LOSING                     | 33 |
| APPLE IIe                                | 34 |
| COMMODORE 64                             | 36 |
| The complete listing                     | 40 |
| Glossary                                 | 42 |
| Index                                    | 44 |

20 D=18000:S=400:H=2000:F=5 30 C‡=" 40 PRINT TAB(2,1)CHR\$129"HEIGHT "CHR\$132"DESCENT 50 PRINT TAB (35,23) CHR#146CHR#255CHR#255CHR#255 60 X=0:Y=4 70 FRINT TAB(X,Y)CHR\$150CHR\$253CHR\$252CHR\$244 80 PRINT TAB (3,2) C# 90 FRINT TAB (3, 2) CHR#129;H 100 FRINT TAB(13,2)C# 110 PRINT TAB(13,2) CHR#132;F

120 FRINT TAB (22,2) C# 130 FRINT TAB (22, 2) CHR\$131;5 140 PRINT TAB (30,2)C# 150 PRINT TARITO 160 IF 0

-

# Introducing animation

One of the simplest forms of computer animation is achieved by printing a figure on the screen, erasing it and then guickly printing the same figure again in a slightly different position. Repeating this action a number of times gives the illusion of the figure moving rapidly across the screen. This short program demonstrates the effect.

ŧ0.

20 FOR 1 = 1 TO 3830 VIAD 5: HTAB I: PRINT " X" 40 FOR D = 1 TO 100: MEXT D50. NEXT I

HOME

TO PRINTEL'SPRINTELLE 20 FOR 1-1 TO 38 30 PRINTSPE(I)"[] M" 40 FOR D=1 TO 200; NEXT D 50 NEXT 1

The letter X is moved across the screen using a FOR ... NEXT loop, with I as its variable - the changing value of I gives different screen coordinates for printing "X". Notice the space either side of the X. When the letter is moved one space along to the right, the spaces either side move with it. The blank space on the left will overprint the old X and effectively erase it from the screen.

In line 40 a short delay loop is introduced, making the computer count to 100 (Apple IIe) or 200 (Commodore) before it prints the next "X". Without the delay loop, the computer would perform the whole operation so quickly it would be impossible to follow. Delete line 40 and see what happens.

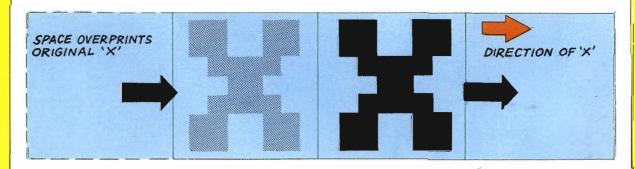

WHEN YOU PRINT

STRING OF

CHARACTERS,

POSITION REFERS

64

1.7

TO THE LEFT MOST CHARACTER

THE PRINT

# **Commodore Sprites**

In addition to the move-and-blank technique described opposite, the Commodore has its own special moving graphics called *sprites*.

Sprites do not have to be blanked out and reprinted many times to make them appear to move. Instead, you will have to use the special *registers* in the table below. Later in the book you will see how, by **POKE**ing numbers into these registers, sprites for missiles and explosions can be created and controlled.

Sprites are a complex, but very flexible feature of the Commodore, and there are many more special sprite registers. Unfortunately, in this book there isn't room to much more than show you a small percentage of the possibilities open to you, but with practise, you will be able to create stunning animated graphics.

| Memory<br>Location | Name                           |
|--------------------|--------------------------------|
| 832                | start of sprite data area      |
| 53248              | X location register            |
| 53249              | Y location register            |
| 53259              | sprite enabling register       |
| 53264              | X register in VIC (video) chip |
| 53269              | Y register in VIC (video) chip |
| 53287              | color register – sprite one    |
| 53289              | color register – sprite two    |

MISSILE

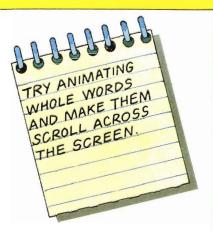

EXPLOSION

# **User defined characters**

Games can be made to look far more exciting and professional by defining your own user defined graphics, which can be animated using the techniques you will see later in the book. In the Commodore program you will be using sprites.

#### APPLE IIe

Defining graphics on the Apple involves using *shape tables*. These can be very difficult to use until you become familiar with them. The screen is made up of many dots (or *pixels*), and you can instruct your Apple to draw shapes by joining these dots together. There are eight instructions, numbered in binary 000 to 111. Instructions 000 to 011 are called *move only* operations, which tell the computer to move a pointer either up, down, left or right one pixel on the screen.

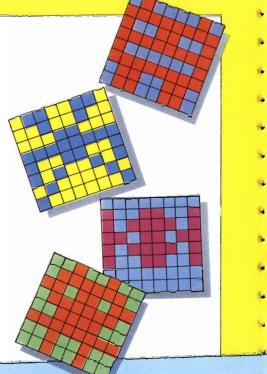

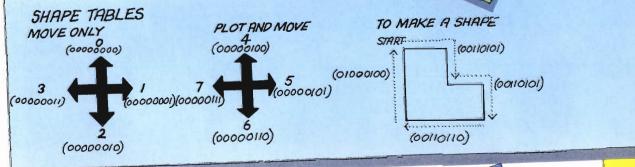

With a *move only* instruction you can move an imaginary pointer around the screen without drawing anything. Instructions 100 to 111 are *plot and move* operations – these draw as well as move. Starting from a defined point on the screen, you use the move only instructions to move the pointer to where you wish to commence drawing, before using the plot and move instructions to draw it.

The computer doesn't understand these instructions as they stand, as 3-bit (binary digit) numbers. They first need to be collected together into 8-bit numbers, and then converted to decimal numbers (the kind of numbers humans count in). Each 8-bit number contains two shape table operations, usually preceded by two zeroes. You can convert from binary to decimal by imagining each bit as a column representing a decimal number – starting from the right, the columns represent 1, 2, 4, 8, 16, 64, and 128 – and adding the columns together.

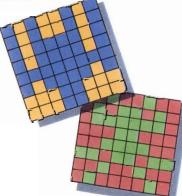

#### COMMODORE

Computer graphics screens consist of many small dots (or *pixels*). Design your sprite on graph paper using a 24- by 21-pixel grid. You can draw any shape you like, shading squares that you want the computer to color. It understands that each dot can have the value of 0 or 1. If the dot is set to 1, then the computer interprets this as a filled dot. If the dot is set to 0, the computer takes the dot as blank. These 1s and 0s are known as binary digits (or bits). There are eight bits to a byte, and the computer stores each byte in a memory location. Sprites are defined by **POKE** ing 63 bytes into a special area of memory. **POKE** tells the computer to put a number into a specific memory location.

Sprites can be any size up to 24 by 21 pixels. The diagram below shows how the missile sprite used later on in the book is drawn and how the **DATA** is calculated.

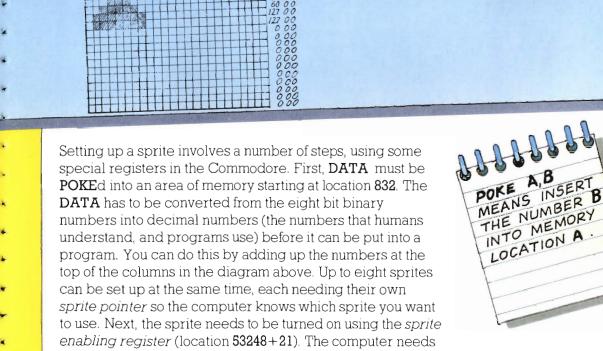

to know what color to make the sprite, so a color code must be **POKE**d into the *color register* (location **53248+39** for sprite 1, location **53248+40** for sprite 2, and so on). Finally, the sprite needs to be positioned on screen, using X and Y *location registers.* You will see how the sprites for the missile and explosion used in the game are set up in this program

later in the book.

# The flowchart

To plan the Invaders game, it's a good idea to draw up a flowchart. This is a convenient way of setting out the series of logical steps that define your program. It consists of different shaped boxes, representing decisions, actions and so on, connected by "flowlines". The flowchart is used to create a CONTROL PROGRAM. This is the core of the program, which calls up other sections of the program whenever they are required.

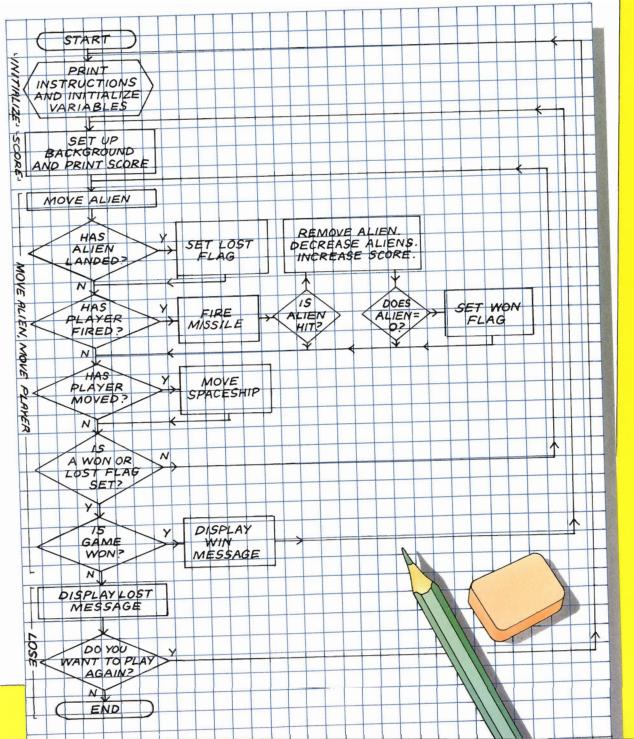

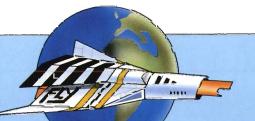

# THE CONTROL PROGRAM AND INITIALIZATION

The control program shows how the program is structured, using a series of logical steps called subroutines on the Apple and Commodore machines. These are grouped together on the flowchart to show how the control program has been constructed. The first section of the program then displays instructions for the game on the screen.

YOU ARE A LONE SPACE PILOT PROTECTING THE PLANET EARTH. IN A FEW MOMENTS YOU WILL BE UNDER ATTACK BY ALIENS FROM THE PLANET VARGON YOUR MISSION IS TO PREVENT ANY VARGONIAN SHIP FROM LANDING.

/¿: Moves starfighter right
 press space to fire missile

PRESS ANY KEY TO ENGAGE EMEMY

By following the flowchart on page 12 and breaking the program into subroutines placed in a logical order, you can arrive at the main program for the game, as shown below. Once you have a main program like this, all you have to do is write each subroutine in turn.

INVADERS 5 REM  $1 \text{ }^{\circ}$ GOSUB 2000; REM INITIALIZE 20GOSUB 7000: REM SCREEN 30 GOSUB 1000: REM ALIEN 40 GOSUB 2000: REM PLAYER 50 IF WIN = 1 OR LOST = 1 THEN GOTO 70 60 GOTO 30 70 IF WIN = 1 THEN GOSUB 5000: GOTO 20 GOSUB 6000: REM 80 LOSE 90 END

The first line of a program usually gives its title, by way of a **REM**ark – see line 5. **REM**arks help anyone see what is happening in a program. At the beginning of a game you should give the player instructions, and set all the variables to give the player instructions, and set all the variables to their initial values. Line 10 does this. The colon (:) allows separate statements to be placed on the same line. The subroutine which plots the stars and prints the score is called by line 20.

The next four lines, 30 to 60, form a repeated loop which is the heart of the program. A randomly selected alien is moved one position down the screen in line 30. Line 40 allows the player to move and fire a rocket at the aliens. Next comes an IF ... THEN test in Line 50. IF either of these conditions are true, THEN the computer jumps out of the loop to line 70. Otherwise, line 60 sends the computer back to line 30, ready to repeat the move/fire process. WIN and LOST are simply "flags" which can be set true or false (1 or 0) to tell the computer how the game has ended. Line 70 tests if the **WIN** flag is set. **IF** it is, **THEN** the **WIN** subroutine is called, using the instruction **GOSUB 5000**. The computer GOes TO line 20 for a fresh screen of aliens, and a new game. If WIN isn't set, the program calls the LOSE subroutine, starting at line 6000. All the subroutines follow later in the book.

The **END** statement may be placed anywhere that is convenient. However, it is good practice to place the **END** at the end of the control program. This gives a neat finish and makes the program more readable.

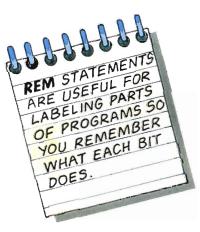

APPLEILE 9 10 11 12 13 14 15 16 17 18 19 20 21 22 23 24 25 26 27 28 29 30 31 32 33 34 35 36 37 BEFORE YOU START YOURREALONESPRCEPILOT PROTECTING THE PLANET EARTH, IN PROTECTING THE PLANET EARTH, IN REW MOMENTS YOU WILL BE UNDER ATTACK BY RLIENS FROM THE PLANE YOUR MISSION IS TO PREVENT ANY VARGOMIAN SHIP FROM LANDING SPRCE PILOT IT IS A GOOD IDEA TO PLAN HOW YOUR SCREEN WILL LOOK ON GRAPH PAPER. 1 Z' MOVES STARFIGHTER LEFT X' MOVES STARFIGHTER RIGHT PRESS SPACE TO FIRE MISSILE TO ENGRGE ENENY PRESS ANY KEY The first subroutine called is INITIALIZE (see below). It has been put at line 8000 because, every time the computer looks for a subroutine it starts at line 1, looking at each line in turn. Subroutines which you use frequently should be put at the start of the program. In line 8010 we clear the text screen, and bring the cursor to the home position (to the top

left hand corner of the screen) using call **TEXT**. **VTAB** means vertical tab, or move down a certain number of text lines on screen. **HTAB** is exactly the same but for horizontal movement. In line 8020, the computer is instructed to start **PRINT**ing down two lines, and across seven characters.

8000 REM INITIALIZE TEXT : HOME 8010 C VIAB 2: HIAB 7: PRINT "YOU ARE A LONE SPACE 8020 PILOT" 8030 HTAB 5: PRINT "PROTECTING THE PLANET EARTH. IN" ()HTAR 5: PRINT "A FEW MOMENTS YOU WILL BE UNDER" 8040 8050 HTAB 5: PRINT "ATTACK BY ALIENS FROM THE PLANET" 0 HTAB 16: PRINT "VARGON." 8060 8070 "YOUR MISSION IS TO PREVENT ANY" HTAB 5: PRINT O 8080 HTAB 5: PRINT "VARGONIAN SHIP FROM LANDING." VIAB 10: HIAB 7: PRINT "'Z' MOVES STARFIGHTER 8090 O LEFT" 8100 VTAB 12: HTAB 7: PRINT "'X' MOVES STARFIGHTER RIGHT" O 8110 VTAB 14: HTAB 7: PRINT "PRESS SPACE TO FIRE MISSILE"  $\bigcirc$ 8120 VTAB 18: HTAB 5: PRINT "PRESS ANY KEY TO ENGAGE ENEMY.

APPLEIIE 8130 GUSUB 9000 O:XP S140 LOS1 = 0:WIN = 0:SC = 0:AHIT = 0:HITSTAR =( =16:HEIGHT = 0:INVADERS = 10:ALIEN = INVADERS 8150 ALIENS = INVADERS DIM X(INVADERS): DIM Y(INVADERS): DIM GD%(35,19)() 8160 8170 FOR A = 1 TO INVADERS 8180 X(A) = A \* 3:Y(A) = HEIGHT 8190 NEXT A 8200 GET R# 8210 RETURN

As the player is reading the instructions, the computer can be getting on with initializing the variables used in the game. In line 8140 a number of flags are set. LOST and WIN are set to zero since the game has yet to begin. SC represents the number of aliens that have been shot down. AHIT (alien hit) and **HITSTAR** are two flags which check if a missile has collided with an alien or a star. **XP** is the position of the player's spaceship along the screen's X-axis. **HEIGHT** is the Y position of the space invaders when they start towards the top of the screen. In Line 8150 the number of ALIENS is set by **INVADERS**. This extra variable is used to make it very easy to change the number of space invaders at the start of the game. Once **INVADERS** has been altered, the initial value of **ALIENS** will automatically alter throughout the program. Each space invader is given its own label by DIMensioning two one-dimensional arrays in line 8160. **DIMX(INVADERS)** reserves memory space for the column position of each space invader, and **DIMY(INVADERS)** does the same for the row position. For example, X(2) refers to the second space invader working from the left of the screen. GD% is an integer (whole number) array which holds the location of all the characters. Line 8170 starts a loop which sets the initial positions of the INVADERS. Line 8180 enters the X and Y position of each invader. The X position is determined by multiplying the alien's number by three, and the Y position by **HEIGHT**.

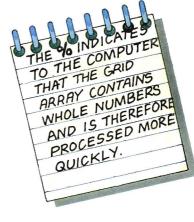

900<u>0</u> FOR X = 7675 TO 7804 9010 READ A  $\bigcirc$ 9020 POKE X,A 9030 NEXT X 9040 5,0,12,0,25,0,53,0,80,0,86,0,73,169,63,46. DATA 53,63,46,53,63,22,45,5,00,73,45,109,58,223,27,55,109,7 3,53,255,219,55,109,73,53,63,63,63,55,54,37,108,73,53, 55,45,00,41,77,9,245,59,63,159,45,45,45,255,219,55,45, 45,45

9050 DATA 245,59,63,159,46,108,73,53,63,00,73,145,58
 46,5,00,13,77,13,182,58,223,36,220,147,46,61,22,109,1
 13,43,109,57,4,193,36,4,193,193,32,36,223,255,27,255,50
 1,150,173,191,82,118,182,41,69,41,5,193,193,1,00
 9060 RETURN

Five shapes are defined for the game – the missile, the player's spaceship, the alien, the star and the explosion. The **DATA** in lines 9040 and 9050 is **POKE**d into memory by the **FOR**...**NEXT** loop between lines 9000 and 9030. In the **DATA** the first two numbers indicate how many shapes are being defined (in this case five). The following ten numbers form five pairs, telling the computer where the data for each shape begins.

The **SCREEN** subroutine **DRAW**s a random background of stars before the game begins or when the player is skilful enough to shoot all the aliens. Line 7010 clears the screen and sets the screen to Page 1 of high resolution graphics (**HGR**). In line 7020, **POKE – 16301,0** allows you to use the bottom four lines of the screen for text. **POKE**ing locations **232** and **233** tells the computer where to find the shape table information for the stars, and **SCALE** sets their size.

-

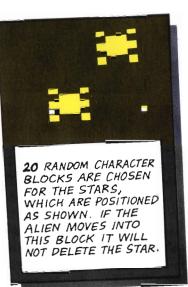

7000 REM SCREEN 7010 HGR : HOME 7020 - 16301,0: POKE 232,252: POKE 233,29: POKE SCALE= 1 O 7030 FOR  $S = 1 \ TO \ 20$ 7040 DF = INT ( RND (1) \* 35):GH = INT ( RND (1) \*  $\bigcirc$ 9) 7050 GD%(DF, GH) = 17060 HCOLOR= 7: DRAW 4 AT 8 \* DF,8 \* GH 9) 7070 NEXT S 7080 VTAB 22: HTAB 10: PRINT "ALIENS DESTROYED=":SC  $\bigcirc$ 7090 HCOLOR= 2: DRAW 2 AT 8 \* XP,8 \* 19 7100 RETURN

There is a **FOR**...**NEXT** loop between lines 7030 and 7070 which plots 20 stars on the screen. Line 7040 uses your machine's random number generator to decide where to put the stars. Each time the computer goes through the **FOR**... **NEXT** loop an X and a Y coordinate are chosen. Line 7050 stores the value one in the element in **GD**% which corresponds to the star position. Line 7090 **DRAW**s the spacecraft at the bottom of the screen, ready to start firing. By following the flowchart on page 12 and breaking the program into subroutines placed in a logical order, you can arrive at the main program for the game, as shown below. Once you have a main program like this, all you have to do is write each subroutine in turn.

5 REM INVADERS
 10 GOSUB 8000: REM INITIALIZE
 20 GOSUB 7000: REM SCREEN
 30 GOSUB 1000: REM ALIEN
 40 GOSUB 2000: REM PLAYER
 50 IF WIN=1 OR LOST=1 THEN GOTO 70
 60 GOTO 30
 70 IF WIN=1 THEN GOSUB 5000: GOTO 20
 80 GOSUB 6000: REM LOSE
 90 END

The first line of a program usually gives its title, by way of a **REM**ark – see line 5. **REM**arks help anyone see what is happening in a program.

At the beginning of a game you should give the player instructions, and set all the variables to their initial values. Line 10 does this. The colon (:) allows separate statements to be placed on the same line. The subroutine which plots the stars and prints the score is called by line 20. The next four lines, 30 to 60, form a repeated loop which is the heart of the program.

A randomly selected alien is moved one position down the screen in line 30. Line 40 calls a subroutine allowing the player to move and fire a rocket at the aliens. Next comes an **IF**...**THEN** test in Line 50. **IF** either of these conditions are true, **THEN** the computer jumps out of the loop to line 70. Otherwise, line 60 sends the computer back to line 30, ready to repeat the move/fire process. **WIN** and **LOST** are simply "flags" which can be set true or false (1 or 0) to tell the computer how the game has ended. Line 70 tests if the **WIN** flag is set. **IF** it is, **THEN** the **WIN** subroutine is called, using the instruction **GOSUB 5000**. The computer immediately **GO**es **TO** line 20 for a fresh screen of aliens, and a new game. If **WIN** isn't set, the program calls the **LOSE** subroutine, starting at line 6000.

The **END** statement may be placed anywhere that is convenient. However, it is good practice to place the **END** at the end of the control program. This gives a neat finish and makes the program more readable.

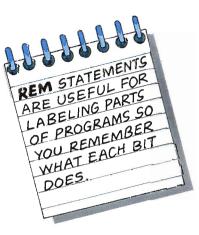

4

5.0

1

100

16

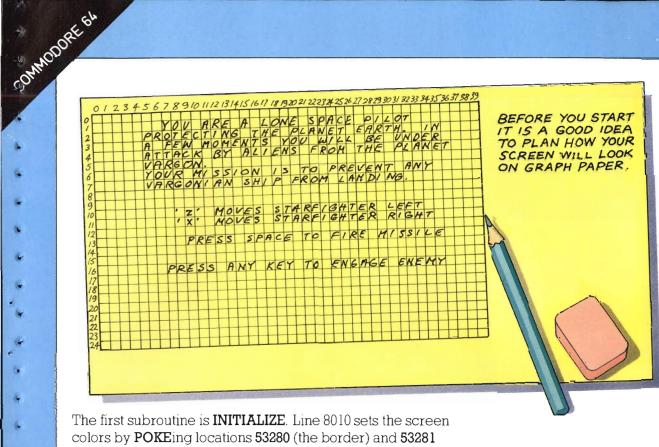

colors by **POKE**ing locations **53280** (the border) and **53281** (the background) with zero (black). **POKE 650,255** sets the keyboard to auto-repeat so the spacecraft moves smoothly, and the heart-shaped control character clears the screen. Lines 8020 to 8120 contain **SPC** (SPaCe) commands, to position the display. The control characters used determine the text color.

| $   \nabla $ | 8000 | REM INITIALIZE                                                                                                    | $\sim$     |
|--------------|------|----------------------------------------------------------------------------------------------------|------------|
| $\bigcirc$   | 8010 | POKE 53280,0: POKE 53281,0: POKE 650,255:<br>PRINT"N"                                                                               | $\bigcirc$ |
| $\bigcirc$   |      | PRINTSPC(6)"NYOU ARE A LONE SPACE PILOT"<br>PRINTSPC(4)"PROTECTING THE PLANET                                                       | $\bigcirc$ |
| $  \bigcirc$ | 8040 | EARTH. IN"<br>Printspo(4)"A Fem Moments you will<br>Be Under"                                                                       | $\bigcirc$ |
| $\bigcirc$   | 8050 | PRINTSPC(4)"ATTACK BY ALIENS FROM<br>The plamet"                                                                                    | $\bigcirc$ |
| $\bigcirc$   |      | PRINTSPC(4)"VARGOM"<br>PRINTSPC(4)"YOUR MISSION IS TO                                                                               | $\bigcirc$ |
| $\circ$      | 8080 | PREVENT ANS"<br>Printspc(4)"Vargoniam Ship From<br>Landing."                                                                        | $\bigcirc$ |
| $\bigcirc$   | 8090 | PRINTSPO(6)" <u>Diver</u> "Z' Move s starfighter<br>Left"                                                                           | $\bigcirc$ |
| $\bigcirc$   | 8110 | PRINTSPC(6)" 'X' MOVES STARFIGHTER RIGHT"<br>PRINTSPC(7)" (PRESS SPACE TO FIRE LASER"<br>PRINTSPC(5) " PUTKIPRESS ANY KEY TO ENGAGE | $\bigcirc$ |
| $\bigcirc$   | 8120 | PRINTSPO(5)"(LEGIPRESS ANY KEY TO ENGAGE<br>ENEMY"                                                                                  | $\bigcirc$ |

| OREGU        |                                                          |
|--------------|----------------------------------------------------------|
| or           |                                                          |
|              |                                                          |
|              | HEIGHT=1: INVADERS=10                                    |
|              | 8140 ALIENS=INVADERS                                     |
|              | 8150 DIM X(INVADERS): DIM Y(INVADERS): DIM GRID%(40,2    |
|              | 8160 FOR A=1 TO INVADERS<br>8170 X(A)=A*4-2: Y(A)=HEIGHT |
|              | 8180  GRID(X(A), Y(A)) = 2                               |
|              | 8190 NEXT A                                              |
|              | 8200 GUSUB 8500                                          |
| $  \bigcirc$ | 8210 R≰=""                                               |
|              | 8220 GET R\$: IF R\$="" THEN 8220                        |
|              | 9230 RETURN                                              |

As the player is reading the instructions, the computer can be getting on with initializing variables. In line 8130 a number of flags are set. LOST and WIN are set to zero since the game has yet to begin. SC represents the number of aliens that have been shot down. AHIT is a flag which is used to check if a missile has collided with an alien. **XP** is the position of the player's spaceship along the screen's X-axis. **HEIGHT** is the Y position of the space invaders. In line 8140 the number of **ALIENS** is set by **INVADERS**. If you alter the value of INVADERS, the initial value of ALIENS will automatically alter throughout the program. Each invader is given its own label by **DIM**ensioning two arrays in line 8150. **DIMX (INVADERS)** reserves memory space for the column position of each space invader, and DIMY (INVADERS) does the same for the row position. Line 8160 starts a FOR ... **NEXT** loop which sets the initial positions of the **INVADERS**. Line 8170 enters the X and Y position of each invader.

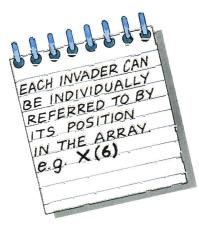

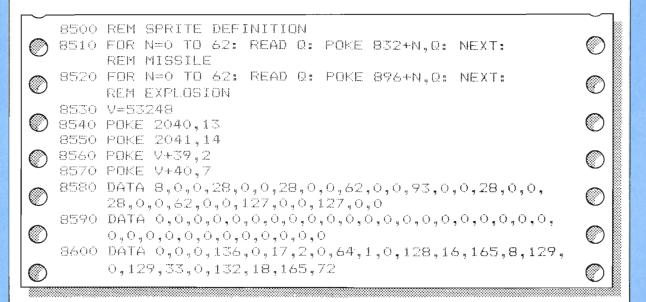

| <u></u>  | Ret 64                                                                                                    |            |
|----------|----------------------------------------------------------------------------------------------------|------------|
| Contrior | 8610 DATA 12,90,48,18,165,72,0,92,0,0,92,0,72,165,18,<br>48,90,12                                                                                                    |            |
| *        | <ul> <li>8620 DATA 72,165,18,132,0,33,129,0,129,8,165,16,128,<br/>0,1,64,0,2,17,0,136</li> <li>8630 RETURN</li> <li>9000 PRINT"E": FOR I=1 TO Y: PRINT"E";: NEXT: RETURN</li> </ul> | $\bigcirc$ |

On pages 9 and 11 you saw how Commodore sprites are created and used in theory. This routine sets up the missile and explosion sprites needed for the game using the Commodore's special registers. Line 8510 **POKEs** the 63 bytes into memory, starting at location 832. Line 8530 makes V=53248 – this is the lowest numbered memory location and every higher numbered location only needs be numbered as V plus a small number. The sprite pointers are set up in lines 8540 and 8550. Next, the sprite needs to be turned on using the *sprite enabling register* (location V+21).

The computer needs to know what color to make the sprite, so line 8560 **POKE**s a color code into a *color register* (location V + 39 for sprite one, location V + 40 for sprite 2, and so on). In this case the code is 2, which is the equivalent to red sprite graphics.

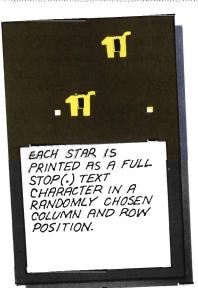

7000 REM SCREEN 7010 POKE V+21,0: PRINT"[" 7020 FOR S=1 TO 40 7030 X=INT(RND(1)\*40): Y=INT(RND(2)\*21): PRINT"[": GOSUB 9000:PRINTTAB(X)"[]." 7040 GRID%(X,Y)=1 7050 NEXT S 7050 PRINT"[":PRINTSPC(10)"ALIENS DESTROYED=";SC 7070 RETURN

Line 20 of the control program instructs the computer to **GOSUB 7000**. This subroutine draws a random background of stars. Line 7010 clears the screen, ready for the background. There is a **FOR**... **NEXT** loop between lines 7020 and 7050 which plots 40 stars on the screen. Line 7030 uses your machine's random number generator to decide where to put the stars. Each separate part of an array is called an element, and a two-dimensional array such as **GRID%** can be used to represent a map by making each element correspond to a grid square on the map. Line 7040 stores the value one in the element in **GRID%** which corresponds to the star position that has just been chosen.

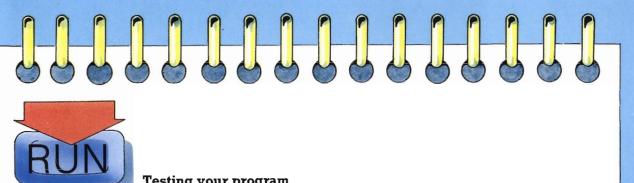

Testing your program

At this point it is a good idea to test the program. Follow the instructions in the box below and you should see the title screen. Pressing any key will bring up the second screen. If the program doesn't work, or something peculiar happens, check through your work very carefully. Even tiny errors can cause the whole program to crash.

I. TYPE A DUMMY LINE 25 END AND HIT RETURN [ APPLE ILE 2. TYPE RUN AND HIT RETURN YOU SHOULD NOW SEE THE TITLE SCREEN SHOWN LEFT. PRESSING ANY KEY WILL ALLOW THE PROGRAM TO CONTINUE, AND THE STAR BACKGROUND WILL BUILD UP, SHOWN RIGHT. DELETE THE DUMMY LINE 25 BEFORE PROCEEDING TO THE NEXT SECTION.

PROTECTING THE PLANET EARTH. IN A FEW MOMENTS YOU WILL BE UNDER AFTACK BY ALTENS FROM THE PLANET VARGON BY HELEDIS FROM THE FERRE VARGON. ZOUR MISSION IS IN PREVENT ANY VARGONIAN SHIP FROM LANDING. Z' NOVES STARFIGHTER REFT Y' MOVES STARFIGHTER RIGHT DECC CONTROL OF THE MISSIE

CRESS ANY FEY TO ENGAGE ENDING

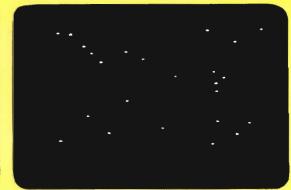

64

3.

1

4

4

-

100

Q

-

# COMMODORE 1. TYPE A DUMMY LINE 25 END THEN HIT RETURN

YOU SHOULD NOW SEE THE TITLE SCREEN SHOWN LEFT. PRESSING ANY KEY WILL ALLOW THE PROGRAM TO CONTINUE, AND THE STAR BACKGROUND WILL BUILD UP, SHOWN RIGHT. DELETE THE DUMMY LINE 25 BEFORE PROCEEDING TO THE NEXT SECTION.

R MISSION IS IN PREVINE ANY GONIAN SHIP EROM LANDING.

ZZZ MODE S STORFIGHTER LETT XZZ MODES STORFIGHTER RIGHT MISSILE PRESS PACE TO FIRE

PRESS ANY KEY TO INGOGE INCOM

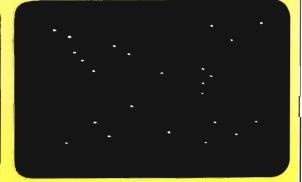

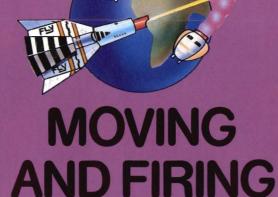

In this section of program the aliens move at random down and across the screen. It also contains the instructions which allow the player to move his or her spaceship and to fire missiles to shoot the aliens down. A running score of the number of aliens hit is given at the top of the screen. Good Luck!

#### ALIENS DESTROYED=

-

Ĥ

.

.

TI

-11-11

The **ALIEN** subroutine given below has a low number because it is the most frequently used of the subroutines. The subroutine moves the aliens. It works by choosing an alien at random, and blanking it out by **DRAW**ing the character in black on the screen.

> The alien remains invisible until the alien's next position has been calculated by the computer. Once the new position has been calculated, the alien is **DRAW**n on the screen in yellow. All this happens very quickly and gives the impression of smooth movement, and works a little like a cartoon film.

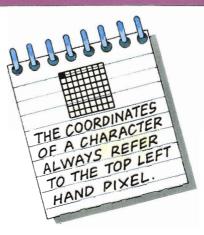

14

>

1

-

-+

1

1

4

~

4

4

4

1000 ALIEN REM INT ( RND (1) \* INVADERS) + 1: IF Y(R) = 1010 R =22 THEN RETURN 1020 GD%(X(R),Y(R)) = GD%(X(R),Y(R)) - 21030 HCOLOR= 0: DRAW 3 AT 8  $\times$  X(R),8  $\times$  Y(R) 1040 X(R) = X(R) + INT ( RND (1) \* 3) - 1 1050 Y(R) = Y(R) + 11060 IF X(R) > 33 THEN X(R) = 33 1070 IF X(R) < 1 THEN X(R) = 11080IF Y(R) = 19 THEN LOST = 1 1090 HCOLOR= 5: DRAW 3 AT 8 \* X(R),8 \* Y(R) 1100 GD%(X(R),Y(R)) = GD%(X(R),Y(R)) + 2 1110 RETURN

Line 1010 selects a random whole number between one and the value of **INVADERS**. The value of **R** identifies a particular alien. Line 1010 also checks the alien's vertical coordinate. If it is 22, then it is off-screen, and is "dead" - the subroutine ends with a **RETURN** – see the **HIT** subroutine later on. If a "living" alien has been chosen. line 1030 DRAWs an alien in black at Y(R), X(R) making it disappear. New coordinates are calculated in lines 1040 and 1050, using the RND function. A random number - either minus one, zero or one - is added to the current value of **X(R)** to alter the column position, and the value of **Y**(**R**) is increased by one. The effect of this is to move the alien's new position one space left and down, or one space down, or one space right and down. Lines 1060 and 1070 limit the value of **X(R)**, and make sure that the alien can never be off the screen. The next line, 1080, tests the value of **Y(R)**. If it is equal to 19, then the alien has reached the bottom of the screen, and the player has lost. The LOST flag is therefore set. In line 1090 the alien is DRAWn in vellow at its new position. Finally, **GD%** is updated by adding 2 to the value in the element corresponding to the alien's X and Y coordinates.

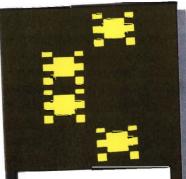

TO MOVE LEFT INT(RND(i)\*3)-1=-1 NOT TO MOVE INT(RND(i)\*3)-1=0 TO MOVE RIGHT INT(RND(i)\*3)-1=+1

THE ALIEN MOVES DOWN BECRUSE I IS RODED TO ITS Y(R) VALUE:

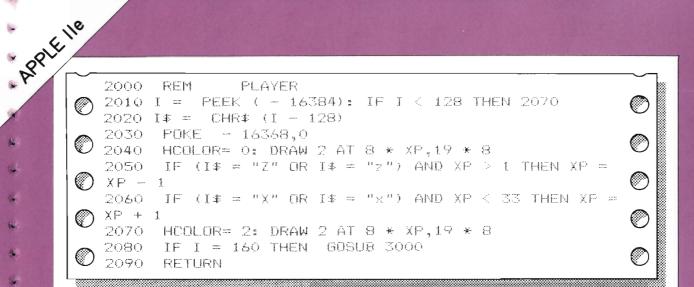

The first of the next two subroutines allows you to control the player's spacecraft, and to fire missiles. The second subroutine animates missiles and checks for hits.

In line 2010, **PEEK**ing (-16384) looks at the keyboard. The key press is stored in **I\$**. The Z key will move the player's spacecraft left and the X key moves it to the right.

Line 2040 **DRAW**s the spacecraft in black. Lines 2050 and 2060 control the movement of the spacecraft. **IF** the Z key has been pressed **AND** the spacecraft's position is greater than one, **THEN** the value of **XP** is decreased by one character position. Using the < (greater than) and the > (less than) operators in this way ensures that the spacecraft can never be off screen. The expression XP=XP-1 is common in computer programming – all it means is that the variable is altered by the amount specified. In this case, **XP** is decreased by one. The spacecraft is held in shape number two and is re**DRAW**n in purple by line 2070 – this happens even if the spacecraft hasn't moved. Line 2080 checks if the player has pressed the space bar (in which case **I=160**), and calls the fire routine if appropriate. Finally, line 2090 **RETURNs** control to the main program.

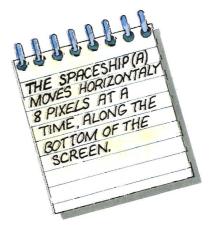

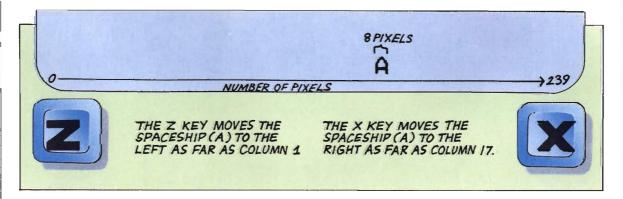

|      | Elle |                                                                                                    |            |
|------|------|----------------------------------------------------------------------------------------------------|------------|
| APPI |      | 3000 REM FIRE<br>3010 XM = XP * 8<br>3020 FOR YM = 17 TO 0 STEP / 1<br>3030 HCOLOR= 2: DRAW 1 AT XM.YM * 8<br>3040 IF GD%(XP.YM) > 1 THEN GOSUB 4000<br>3050 HCOLOR= 0: DRAW 1 AT XM.YM * 8 | <br>©<br>© |
|      | 0    | 3060 IF GD%(XP,YM) = 1 THEN HCOLOR= 7: DRAW<br>YM * 8<br>3070 NEXT<br>3080 RETURN                                                                                                    | 4 AT XM,©  |

This routine animates the missile. There is a FOR ... NEXT loop between lines 3020 and 3070, which is set up with STEP-1. This is a little different from a normal FOR . . . NEXT loop because, instead of counting up, the loop counts down in steps of one. Whenever you use a **FOR . . . NEXT** loop you can specify whichever STEP suits your program best. In this case, starting at YM = 17, the missile is moved up the screen in steps of one line until it reaches the top line (YM=0). The missile is DRAWn in purple by line 3030 - HCOLOR=2 means **DRAW** the shape in purple. In the next line there is a check to see if that position is already occupied by an alien is there a hit? If the value held in GD% for that location is greater than one, the HIT routine starting at line 4000 is called. The missile is blanked out in line 3050 by DRAWing it in black at the same screen position. GD% is checked again in line 3060, but this time the check is for a star. If the missile has gone over a star, the star will not reappear unless it is **DRAW**n back on screen. Line 3060 takes the star's coordinates and DRAWs it in again in white.

> THE MISSILE ! MOVES UPWARDS AS SHOWN ON THE LEFT. O THE ! IS PRINTED. THE REVERSE ! IS PRINTED SO THAT IT DISAPPEARS. O THE ! IS PRINTED AT THE NEXT POSITION ABOVE.

THE MISSILE WILL CARRY ON UP THE SCREEN UNTIL IT HAS HIT AN ALIEN OR HAS REACHED THE TOP OF THE SCREEN. YOU WILL NOT BE ABLE TO MOVE THE SPACESHIP OR FIRE ANOTHER MISSILE UNTIL THE MISSILE HAS DISAPPEARED.

APPLEIle 4000 REM HTT 4010 FOR A = 1 TO INVADERS 0 6010 4080 4020 IF X(A) < -> XP OR Y(A) < > YM THEN 4030 HCOLOR= O; DRAW 3 AT 8 \* X(A),8 \* Y(A) Ø 4040 HCOLOR= O: DRAW I AT 8 \* X(A),8 \* Y(A) HCOLOR= 7: DRAW 5 AT 8 \* X(A),8 \* Y(A) 4050 4060 GD%(X(A),Y(A)) = GD%(X(A),Y(A)) - 2 4070 Y(A) = 22: A = INVADERS4080 NEXT A (@) 4090 ALIEN = ALIEN - 1:SC = SC + 1:AHIT = 0IF ALIEN = 0 THEN WIN = 1 4100 4110 VTAB 22: HTAB 27: PRINT SC 4120 HCOLOR= O: DRAW 5 AT 8 \* XP.8 \* YM 4130 YM = 0 RETURN 4140

The FOR... NEXT loop between lines 4010 and 4080 checks each of the invaders in turn to see which one has been hit. The alien which has been hit is DRAWn in black in line 4030, and the missile is DRAWn in black in line 4040. In line 4050 an explosion is DRAWn in the position where the alien has been hit. Having destroyed the alien, line 4060 updates GD%. The alien's position is set to 22 so that it will be skipped over in line 1010. The loop is exited by setting **A** equal to INVADERS. One is subtracted from the number of ALIENs in line 4090, and the score (SC) increased to give you a running score display. The AHIT flag is reset to zero. If line 4100 finds that no more ALIENs remain, the WIN flag is set. The score is displayed by line 4110, and finally the explosion is DRAWn over in black in line 4120.

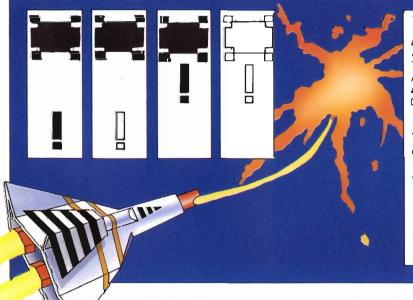

THE MISSILE MOVES UP THE SCREEN AND IF IT DETECTS AN ALIEN ABOVE IT, IT REGISTERS A HIT. THE MISSILE AND THE ALIEN ARE THEN ERASED BY REDRAWING THE CHARACTERS IN BLACK.

AN EXPLOSION IS DRAWN IN AND THE ALIEN THEN HAS ITS VERTICAL COORDINATES MOVED OFF SCREEN TO REMOVE IT FROM PLAY.

THE EXPLOSION IS THEN REMOVED BY REDRAWING IN BLACK, Conn The ALIEN subroutine given below has a low number because it is the most frequently used of the subroutines. The subroutine moves the aliens – represented by a pi sign. It works by choosing an alien at random, and then blanking it out by printing the character in black on the screen. The alien remains invisible until the alien's next position has been calculated by the computer. Once the new position has been calculated, the alien is printed back on the screen in yellow. All this happens very quickly and gives the impression of the figure moving rapidly across the screen, and works a little like a cartoon film.

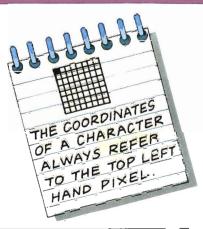

1000 REM ALIEN

1010 R=INT(RND(1)\*INVADERS)+1: IF Y(R)=22 THEN RETURN 1020 Y=Y(R): X=X(R): GOSUB 9000: PRINTSPC(X)" ": 1030 GRID $%(X,Y) = GRID_{%}(X,Y) - 2$ 1040 IF GRID%(X(R),Y(R))=1 THEN GOSUB 9000: PRINTSPC(X)" 1050 X(R)=X(R)+INT(RND(1)\*3)-1 1060 Y(R)≈Y(R)+1 🍘 1070 IF X(R)>36 THEN X(R)=36 1080 IF X(R)<1 THEN X(R)=1 1090 IF Y(R)=21 THEN LOST=1 1100 Y=Y(R): X=X(R): GOSUB 9000: PRINTSPC(X)"E141"; 1110  $GRID_X(X,Y) = GRID_X(X,Y) + 2$ 1120 RETURN

Line 1010 selects a random whole number between one and the value of **INVADERS**. The value of **R** identifies a particular alien. Line 1010 checks the vertical coordinate of the alien. If it is 22, then it is off-screen, and is "dead" - the subroutine ends with a **RETURN** instruction. What is happening here will become more clear when the HIT subroutine is described later on. If a "living" alien has been chosen, line 1020 prints a space in black at **Y(R)**, **X(R)**. New coordinates are calculated in line 1050, using the RND function. A random number - either minus one, zero or one - is added to the current value of **X(R)** to alter the column position, and the value of **Y(R)** is increased by one. The effect of this is to move the alien's new position one space left and down, or one space down, or one space right and down. Lines 1070 and 1080 set limits to the value of **X(R)**, and make sure that the column position can never be off the screen. The next line, 1090, tests the value of **Y(R)**. If it is equal to 21, then the alien has reached the bottom of the screen, and the player has lost. The LOST flag is therefore set. In line 1100 the alien is printed in yellow at its new position. Finally, **GRID%** is updated by adding 2 to the alien's X and Y coordinates.

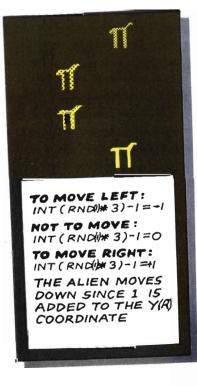

COMMODORE B4 2000 REM PLAYER 2010 GET L\$ ()2020 IF LS=" " THEN GOSUB 3000: REM FIRE 2030 IF L#="Z" AND XP>1 THEN XP=XP-1 2040 IF L\$="X" AND XP<37 THEN XP=XP+1 2050 Y=22: GOSUB 7000: PRINTSPC(XP-1)"#3 🏨 2060 RETURN

The first of the next two subroutines allows you to control the player's ship, and to fire missiles. The player's ship can move left and right across the bottom of the screen. The second subroutine animates missiles and checks for hits.

In real-time games such as this one the player needs to be able to interact with what is happening on the screen. It is quite easy to write a routine which allows the player to use the keyboard to control graphics.

In line 2010 **GET** looks at the keyboard to see if a key has been pressed, and stores the result in LS. Now you should test for the keys you are interested in. The next line tests L\$, and IF it is a space (the player has pressed the space bar), **THEN** the instruction is to **GOSUB 3000**, which is the missile firing subroutine – defined below. Lines 2030 and 2040 control the movement of the spacecraft. IF L\$ is Z (the Z key has been pressed) **AND** the spacecraft's position is greater than one, THEN the value of XP is decreased by one. Using the > (greater than) and the < (less than) operators in this way ensures that the spacecraft can never be off screen. The expression **XP**=**XP**-1 is common in computer programming all it means is that the variable is altered by the amount specified. In this case, **XP** is decreased by one. The player's spaceship is represented by the letter A, which is **PRINT**ed on screen in a string of characters (" A"), between two blank spaces. The spaces over-print and hence erase the old character A when the spaceship is moved left or right.

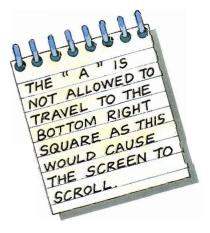

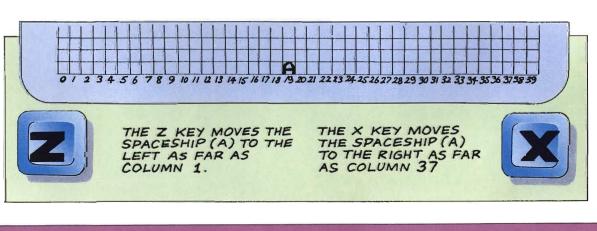

CON 3000 REM FIRE 3010 X=(XP\*8)+24 3020 FDR YM=21 TO 1 STEP -1 3030 Y=(YM\*8)+50 3040 IF X<256 THEN POKE V,X: POKE V+16,0 3050 IF X>255 THEN POKE V,X-255: POKE V+16,1 3060 POKE V+1,Y: POKE V+21,1 3070 IF GRID%(XP,YM)>1 THEN GOSUB 4000 3080 NEXT 3090 POKE V+21,0 3100 RETURN

> The subroutine above is the FIRE routine, which animates the missile. There is a FOR . . . NEXT loop with STEP -1between lines 3020 and 3080, which moves the missile from the bottom of the screen to the top. The sprite is displayed on screen using the X and Y location registers and registers in the VIC (video) chip. In the program these registers are referred to as V, V+1, V+16 and V+21. Unfortunately, you cannot **POKE** the screen coordinates directly into these registers. The value for the X location register is calculated in line 3010. If X is less than 256 it is **POKE**d directly into V, along with zero into V + 16, in line 3040. If X is greater than 255 (the largest value a single memory location can contain) line 3050 subtracts 255 from X. Line 3030 calculates a new value for the Y location register. Line 3060 POKEs the Y location register, and switches on the sprite using the sprite enable register (V+21). A hit on an alien by the missile is detected in line 3070 and the program is directed to the HIT subroutine by GOSUB 4000.

> > WHEN A MISSILE (!)

HITS A CHARACTER

WITH A STAR, THE

OUT (1). AFTER THE

MISSILE HAS BEEN DELETED (2) THE

STAR IS REPRINTED

IN THE SAME

POSITION (3).

STAR IS BLOTTED

0

മ

THE MISSILE WILL CARRY ON UP THE SCREEN UNTIL IT HAS HIT AN ALIEN OR REACHES THE TOP OF THE SCREEN. YOU WILL NOT BE ABLE TO MOVE THE SPACESHIP OR FIRE ANOTHER MISSILE UNTIL THE MISSILE HAS DISAPPEARED.

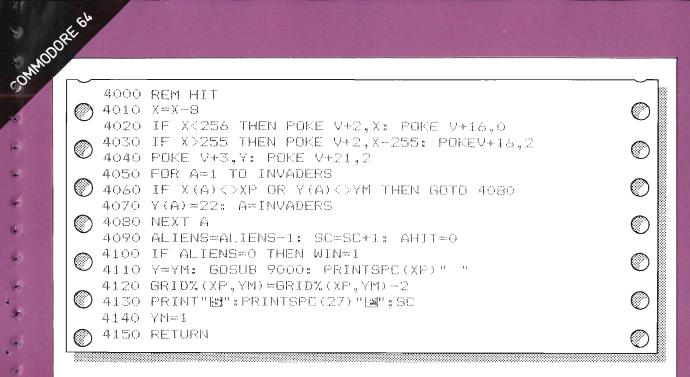

The routine above displays the explosion sprite on screen after a direct hit has been scored on an alien. The X and Y location registers and the two registers on the VIC chip are used to as they were in the last subroutine. In line 4030, though, sprite number two is enabled by **POKE**ing V+16 with 2.

After a hit, line 4070 adjusts the alien's position so that it is off screen – by altering its Y coordinate to 22. Line 4090 alters the score, and the number of **ALIEN**s remaining, and then resets the **AHIT** flag. The alien is blanked out by calling the subroutine at line 9000 which positions the cursor over the alien and control **RETURN**s to the mains program.

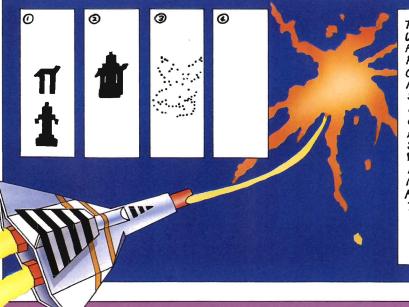

THE MISSILE MOVES UP AND IF IT DETECTS AN ALIEN IT REGISTERS A HIT. THE ALIEN'S NEW CO-ORDINATES ARE REMOVED OFF THE SCREEN THE CURSOR POSITIONED TO OVERPRINT THE ALIEN AND THE EXPLOSION SPRITE IS TURNED ON. WHEN THE PROGRAM RETURNS FROM THE HIT SUBROUTINE ALL THE SPRITES ARE TURNED OFF.

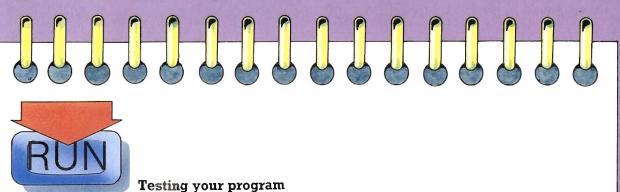

You can test the moving and firing sections of the program at this point before going on to the final chapter of the book. Follow the instructions given in the boxes below. You should be able to move your spaceship and attack the oncoming invaders. As before, if you receive an error message, check back through your work with the listings given.

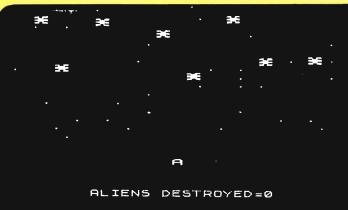

# APPLE IIe

I. TYPE RUN AND HIT RETURN

IF EVERYTHING IS CORRECT, YOU SHOULD BE ABLE TO SHOOT THE ALIENS AS THEY ADVANCE DOWN THE SCREEN. THE PROGRAM WILL STOP YOU KILL THEM ALL, OR ONE OF THEM REACHES THE BOTTOM OF THE SCREEN. DELETE THE DUMMY LINE BEFORE PROCEEDING. IGNORE THE ERROR MESSAGE PRINTED AT THIS STAGE.

# TENS DESTROYED= Ĥ

## COMMODORE

1. TYPE RUN AND HIT RETURN

IF EVERYTHING IS CORRECT, YOU SHOULD BE ABLE TO SHOOT THE ALIENS AS THEY ADVANCE DOWN THE SCREEN THE PROGRAM WILL STOP IF ONE OF THEM REACHES THE BOTTOM OF THE SCREEN DELETE THE DUMMY LINE BEFORE PROCEEDING. IGNORE THE ERROR MESSAGE PRINTED AT THIS STAGE.

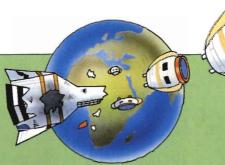

# WINNING AND LOSING

The winning and losing section is all that remains to make the game complete. If the player succeeds in shooting all ten aliens, another wave of attack appears, beginning lower down the screen and giving the player less time to deal with the attack. At the end of this section there are some tips to make the program even more effective, and the program listing is given in full.

#### THE THERS HAVERS

YOU DESTROYED 5

#### DO YOU WISH TO FIGHT AGAIN ?

If the player is skilful enough to destroy all the aliens in a wave, then the **WIN** flag is set in the **HIT** subroutine, and the control program calls the **WIN** subroutine. If the player lets the aliens through, then the **LOSE** subroutine is called instead.

| $ \ \ \ \ \ \ \ \ \ \ \ \ \ \ \ \ \ \ \$ | 5000   | REM WIN                                       |
|------------------------------------------|--------|-----------------------------------------------|
|                                          | 5010   | TEXT : HOME                                   |
|                                          | 5020   | VTAB 12: HTAB 12: PRINT "WELL DONE EARTHLING" |
| C                                        | 5030   | HTAB 13: PRINT "THIS TIME YOU WIN"            |
|                                          | 5040   | HTAB 14: PRINT "NOW PREPARE FOR "             |
|                                          | 5050   | HTAB 14: PRINT "OUR NEXT ATTACK"              |
|                                          | ) 5060 | FOR D = 1 FO 1500: NEXT D                     |
|                                          | 5070   | ALIEN = INVADERS:HEIGHT = HEIGHT + 2:WIN = 0  |
| 0                                        | ) 5080 | FOR $A = 1$ TO INVADERS                       |
|                                          | 5090   | X(A) = A + 3:Y(A) = HEIGHT                    |
| 0                                        | 5100   | NEXT A                                        |
| C                                        | 5110   | RETURN                                        |
|                                          |        |                                               |

Line 5010 clears the screen and sets the cursor to the **HOME** position (the top left hand corner of the screen) and switches to **TEXT** mode. Lines 5020, 5030 and 5040 **PRINT** a "Well Done" message in the top half of the screen, telling the player that another wave of aliens is on its way. Notice that each message line is preceded by **HTAB** so that the complete message is arranged in the correct place in the center of the screen. A **FOR** ... **NEXT** loop at line 5060 introduces a time delay so the player can read the message.

This kind of delay asks the computer to count from one to 1500 – while it is counting it cannot get on with the next part of the program. If the message was shorter, the computer could be asked to count to a smaller number (a shorter delay), or if the message was longer, the computer could be asked to count to a larger number (a longer delay).

The number of **ALIEN**s is reset to the number of **INVADERS** in line 5070, and the **WIN** flag is switched "off" – i.e. becomes zero – ready for the next wave of aliens. The value of **HEIGHT** is increased by 2, making the next wave of aliens appear lower down the screen, and increasing the level of difficulty. The **FOR**...**NEXT** loop between line 5080 and line 5100 calculates the X and Y positions of each alien, by working out the X position from the alien number (**A**), and taking the Y position from the **HEIGHT** value. This is just the same as was done earlier in the **INITIALIZE** subroutine. This latest subroutine can be tested as before, by following the instructions in the box on the facing page.

O

 $\bigcirc$ 

O

O

| \$   | 110                                       |                |                                                                         |              |
|------|-------------------------------------------|----------------|-------------------------------------------------------------------------|--------------|
| *APP | ¥)                                        | 1.0            |                                                                         | No Alexandre |
| *A1  | $1 \ \ \ \ \ \ \ \ \ \ \ \ \ \ \ \ \ \ \$ | 6000           | REM LOSE                                                                |              |
| 1    |                                           | 6010           | TEXT : HOME                                                             |              |
| /    |                                           | 6020           | VTAB 5: HTAB 15: PRINT "T H E"                                          |              |
| 14   | $  _{\mathcal{O}}$                        | 6030           | HTAB 12: PRINT "A L I E N S"                                            |              |
| 4    |                                           | 6040           | HTAB 14: PRINT "H A V E "                                               |              |
|      |                                           | 6050           | HTAB 12: PRINT "L A N D E D"                                            | $\bigcirc$   |
| 4    |                                           | 6060<br>4 0720 | VIAB 12: HTAB 14: PRINT "HOWEVER"<br>HTAB 10: PRINT "YOU DESTROYED ":SC |              |
|      |                                           | 6070<br>6080   | HTAB 10: PRINT "YOU DESTROYED ";SC<br>HTAB 12: PRINT "ALIEN CRAFT"      |              |
| *    | $   \bigcirc$                             | 6090           | VTAB 20: HTAB 4: PRINT "DO YOU WISH TO FIGHT                            |              |
| ~    |                                           | AGAIN          |                                                                         |              |
|      | $   \otimes$                              | 6100           | PORE - 16368,0: GET A#                                                  | $\bigcirc$   |
|      |                                           | 6110           | IF $A = "Y" OR A = "Y" THEN RUN$                                        |              |
| -2   |                                           | 6120           | RETURN                                                                  |              |

When the aliens land the LOSE subroutine (above) is called. The high resolution screen is replaced by the text screen for the message.

1

-

64

1

-

5

17 G. The screen is cleared and a message is **PRINT**ed on the **TEXT** screen, telling the player that the invaders have landed. Next, lines 6060 to 6080 tell the player his or her score. The semi colon (;) in line 6070 ensures that the score appears alongside the "YOU ARE DESTROYED" message. After a pause, the player is given the option of playing again. If the response is a Y, then the program RUNs again, otherwise the program **RETURN**s to the control program, and ENDs at line 90.

APPLE IIe YOU CAN NOW RUN THE PROGRAM IN FULL. WHEN THE INVADERS ARE ALL SHOT DOWN, THE MESSAGE SHOWN LEFT IS DISPLAYED, AND THE GAME CONTINUES WITH THE ALIENS ADVANCING FROM A POSITION LOWER DOWN THE SCREEN. IF AN INVADER REACHES THE BOTTOM OF THE SCREEN, YOU HAVE LOST AND THE SCREEN WILL DISPLAY THE MESSAGE ON THE RIGHT. WELL DONE EARTHLING THIS TIME YOU WIN NOW PREPARE FOR LIENS HAVE AN,DED OUR NEXT ATTACK

HOWEVER YOU DESTROYED / AL IEN CRAFT

DO YOU WANT 10 FIGHT AGAIN?

ALIENS DESTROYED=10

Convertises of the player is skilful enough to destroy all the aliens in a wave, then the **WIN** flag is set in the **HIT** subroutine, and the control program calls the **WIN** subroutine. If the player lets the aliens through, then the **LOSE** subroutine is called instead.

5000 REM WIN -5010 PRINT"[]  $\bigcirc$ 5020 PRINTSPC(10)"(IRREPAIRINGLE) EARTHLIMG" 脸睛栅栏 同意啊! 5030 PRINTSPC(11)"MTHIS TIME ) 5040 PRINTSPE(12)"REEMON PREPARE 长的校生 SOSO PRINTSPC(12)"[]OUR MEXT ATTACK' () 5060 FOR D=1 TO 1500: NEXT D 5070 LET ALIENS=INVADERS: HEIGHT=HEIGHT+2: WIN=0 5080 FOR A=1 TO INVADERS 5090 LET X(A)=A\*3: Y(A)= HEIGHT 5100 GRID%(X(A),Y(A))=2 🗘 5110 NEXT A 5120 RETURN

Lines 5010, 5020 and 5030 **PRINT** a "Well Done" message in the top half of the screen, telling the player that another wave of aliens is on its way. Notice that each message line is preceded by **SPC** so that the complete message is arranged in the correct place in the center of the screen. A **FOR**... **NEXT** loop at line 5060 introduces a time delay so the player can read the message. This kind of delay asks the computer to count from one to 1500 – while it is counting it cannot get on with the next part of the program. If the message was shorter, the computer could be asked to count to a smaller number (a shorter delay), or if the message was longer, the computer could be asked to count to a larger number (a longer delay).

The number of **ALIEN**s is reset to the number of **INVADERS** in line 5070, and the **WIN** flag is switched "off" – i.e. becomes zero – ready for the next wave of aliens. The value of **HEIGHT** is increased by 2, making the next wave of aliens appear lower down the screen, and increasing the level of difficulty.

The **FOR**...**NEXT** loop between line 5080 and line 5110 repositions the X and Y positions of each alien, by working out the X position from the alien number (**A**), and taking the Y position from the **HEIGHT** value. This is just the same as was done earlier in the **INITIALIZE** subroutine. This latest subroutine can be tested as before, by following the instructions in the box on the facing page.

| sh        |                                                                                           |  |
|-----------|-------------------------------------------------------------------------------------------|--|
| MODORE 64 |                                                                                           |  |
| MOD       |                                                                                           |  |
|           | 6000 REM LOSE                                                                             |  |
|           | 6010 PRINT" 57                                                                            |  |
|           | 6020 PRINTSPC(17)"MAT 👭 E"                                                                |  |
|           | 6030 PRINTSPC(12)"I M V A O E R S"                                                        |  |
|           | 6040 PRINTSPC(16)"出 商 型 EE"<br>6050 PRINTSPC(14)"L 商 M D E D"                             |  |
|           |                                                                                           |  |
|           | 6060 PRINTSPC(16)" <b>Indentified Here (</b> "                                            |  |
|           | 6070 PRINTSPC(12)"YOU DESTROYED ";SC                                                      |  |
|           | 6080 PRINTSPC(14)"ALIEM CRAFT"<br>6090 Printspc(7)"L <del>REREDDO Vou</del> Mish to Fight |  |
|           | BOYO FRINISHU(ソ) LAMANANU YUY YUYA PULSH IN FILSHI<br>的時時間例?::INPUT A本                    |  |
|           | 6100 IF LEFT*(A*,1)=""" THEN RUN                                                          |  |
|           | 6110 RETURN                                                                               |  |
|           | Shar da da Sar I Nima I Sari VI VI                                                        |  |

The final section to be defined is the **LOSE** subroutine, starting at line 6000. The screen is cleared and a message is **PRINT**ed, telling the player that the invaders have landed. Next, lines 6060 to 6080 tell the player his or her score. The semi colon (;) at the end of line 6070 ensures that the score of the number of aliens killed (**SC**) appears alongside the "YOU DESTROYED" message.

The player is given the option of playing the game again after a pause. Anything the player types is given the label **A\$**. If the response is any word which starts with a Y, line 6100 **RUN**s the program again, otherwise the program **RETURN**s to the control program, and stops at the **END** statement in line 90.

**COMMODORE** YOU CAN NOW **RUN** THE PROGRAM IN FULL. WHEN THE INVADERS ARE ALL SHOT DOWN, THE MESSAGE SHOWN LEFT IS DISPLAYED, AND THE GAME CONTINUES WITH THE ALIENS ADVANCING FROM A POSITION LOWER DOWN THE SCREEN. IF AN INVADER REACHES THE BOTTOM OF THE SCREEN, YOU HAVE LOST AND THE SCREEN WILL DISPLAY THE MESSAGE ON THE RIGHT.

> NET FOM FORTHLING THIS LONG VOU NUM

NOM PRIPARE FOR DOR NEXT AFFACK ΤΝ U'A<sup>0</sup>D'E R S L A N A F D L A N A F D HOMEULK YOU DESTROYTO 5 ALTEN CKAFT 5

DO YOU MISH TO FROME AGOIN 2

#### Improve your program

As it stands, the Invaders game is fun and challenging to play. It is difficult to shoot down all the aliens and they appear to move as if they had a will of their own! However, it becomes much more like an arcade-style game if you add some simple sound effects for firing the missiles and alerting an alien attack. Given below are some hints on how you can add to the program to get a really professional-looking game that you and your friends can enjoy.

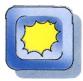

#### Adding sound

Add these lines to your program to give sound effects – a movement blip, an explosion noise, and a battle siren. Both the Apple and the Commodore generate sound effects when you **POKE** values into special memory locations. The Apple program has a special machine code routine which plays the sound effects, stored as **DATA** in line 9070. Every time a sound effect is needed, a value is **POKE**d into memory locations 776 and 777 to set pitch and note length before the machine code routine is called. The Commodore **POKE**s values into registers in a special sound synthesizer chip to produce its sounds.

#### **APPLE II**e

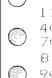

1105 POKE 776,136: POKE 777,30: CALL 778: REM BLIP 4055 POKE 776,254: POKE 777,100: CALL 778 7095 FOR I = 1 TO 20: POKE 776,90: POKE 777,30: CALL 8135 FOR E = 776 TO 798: READ B: POKE E,B: NEXT 9070 DATA 255,255,173,48,192,136,208,5,206,9,3,240,9

#### COMMODORE

| $\square$ | 1105 | GOSUB | 9100: | REM | BLIP            | $\sim$                                       |
|-----------|------|-------|-------|-----|-----------------|----------------------------------------------|
|           | 4045 | GOSUB | 9200: | REM | EXPLOSION NOISE |                                              |
| $ \odot $ | 7065 | GOSUB | 9300# | REM | BATTLE SIREN    | $\bigcirc$                                   |
|           |      |       |       |     |                 | aniin an an an an an an an an an an an an an |

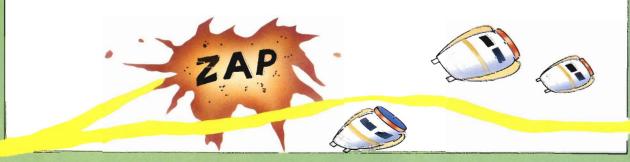

| $\sim$     | 9000         | PRINT"E": FOR I=1 TO Y: PRINT"E": NEXT: RETURN                                     | $\sim$     |
|------------|--------------|------------------------------------------------------------------------------------|------------|
| $\bigcirc$ |              | REM_BLIP<br>Poke54276.0:Poke54277.0:Poke54272.0                                    |            |
| $\bigcirc$ |              | POKE54296,15:POKE54277,128:POKE54276,33                                            | $\bigcirc$ |
| $\bigcirc$ |              | POKE54273,30:POKE54272,75<br>RETURN                                                | $\bigcirc$ |
| $\bigcirc$ |              | REM EXPLOSION NOISE                                                                |            |
| Ú          |              | POKE54283,129:POKE54284,15:POKE54280,40<br>FOR P=15 TO 0 STEP -1:POKE 54296,P:NEXT | Ű          |
| $\bigcirc$ | 9230         | P0KE54283,0                                                                        | $\bigcirc$ |
| $\bigcirc$ |              | RETURN<br>REM BATTLE SIREN                                                         |            |
| V          | 9310         | FOR S=1 TO 20                                                                      | $\bigcirc$ |
| $\bigcirc$ |              | POKE54276,0:POKE54277,0:POKE54272,0<br>POKE54296,15:POKE54277,64:POKE54276,33      | $\bigcirc$ |
| $\bigcirc$ | 9340         | POKE54273,50:POKE54272,37                                                          |            |
| $\odot$    | 9350<br>9360 | RETURN                                                                             | V          |

## **Extra Graphics**

The graphics additions to the program are used after the aliens have landed. The Apple program uses the **FLASH** command in line 6015 to highlight the message printed in lines 6020 to 6050. **NORMAL** in line 6055 stops the following text from flashing. In the Commodore program the border is flashed by **POKE**ing the border color location with a range of color codes.

#### **APPLE** IIe

| $\square$ | 6015 | FLASH   |  |  |
|-----------|------|---------|--|--|
|           | 6055 | NORMAL. |  |  |
|           |      |         |  |  |

#### COMMODORE

| $\bigcirc$ | 6085 | FOR C=1 TO 15       |
|------------|------|---------------------|
| $\bigcirc$ | 6086 | POKE53280,C         |
|            | 6087 | FOR D=1 TO 300:NEXT |
|            | 6089 | MEXT                |

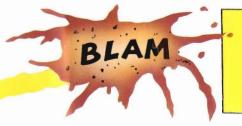

#### The complete listing

Now that you have the complete program keyed in, you should store it on tape for future use. The instructions for saving programs vary slightly between different machines, and you should consult your user's manual for detailed instructions. The full listing for the Space Invaders program is given below, for both machine versions. The additional material suggested on the previous page has been included.

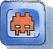

RETURN

5110

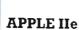

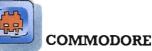

REM INVADERS 10 GOSUB BOOO: REM INITIALIZE 20 GOSUB 7000: REM SCREEN 30 GOSUB 1000: REM ALIEN 40 GOSUB 2000: REM PLAYER 50 IF WIN = 1 OR LOST = 1 THEN GOTO 70 60 GOTO 30 70 IF WIN = 1 THEN GOSUB 5000: GOTO 20 80 GOSUB 6000: REM LOSE 90 END 1000 REM ALIEN 1010 R = INT ( RND (1) \* INVADERS) + 1: IF Y(R) = 22  $\begin{array}{l} 1010 \ A = -1 \ M \ ( \ RM \ C \ I) \ ( \ RM \ C \ I) \ ( \ RM \ C \ I) \ ( \ RM \ C \ I) \ ( \ RM \ C \ I) \ ( \ RM \ I) \ ( \ RM \ I)$ 1105 POKE 776,136: POKE 777,30: CALL 778: REM BLIP 1105 PURE 2000 REM PLAYER 2010 I = PEEK ( - 16384); IF I ( 128 JHEN 2070 2020 Is = CHR\$ (1 - 128) 2030 POKE - 16368,0 2040 HOLLOR = "15584" 2040 HOLLOR = 0: DRAW 2 AT 8 \* XP,19 \* 8 2050 IF (I# = "Z" OR I# = "z") AND XP > 1 THEN XP = X P - 1 2060 IF (I\$ = "X" OR I\$ = "x") AND XP < 33 THEN XP = XP + 1 2070 HCOLOR= 2: DRAW 2 AT 8 \* XP,19 \* 8 2080 IF I = 160 THEN GOSUB 3000 2090 RETURN 3000 REM FIRE 3010 XM = XP \* 8 3020 FOR YM = 17 TO 0 STEP 3030 HCOLOR= 2: DRAW 1 AT XM, YM \* 8 3040 IF GD%(XP,YM) > 1 THEN GDSUB 4000 3050 HCOLDR= 0: DRAW 1 AT XM,YM \* 8 3060 IF GD%(XP,YM) = 1 THEN HCOLOR= 7: DRAW 4 AT XM, YM \* 8 3070 NEXT 3080 RETURN HIT 4000 REM 4020 IF  $\chi(A) < > \chiP$  OR  $\gamma(A) < > \gammaM$  THEN ( 4030 HCOLOR= 0: DRAW 3 AT 8 \*  $\chi(A)$ , 8 \*  $\gamma(A)$ 4040 HCOLOR= 0: DRAW 1 AT 8 \*  $\chi(A)$ , 8 \*  $\gamma(A)$ 4050 HCOLOR= 0: DRAW 1 AT 8 \*  $\chi(A)$ , 8 \*  $\gamma(A)$ 4055 PDKE 775,254: POKE 777,100: CALL 778 4066 GD $\chi(\chi(A),\gamma(A)) = GD\chi(\chi(A),\gamma(A)) - 2$ 4070  $\gamma(A) = 22:A = INVADERS$ 4080 NEXT A 4090 ALIEN = ALIEM = 120 > YM THEN GOTO 4080 4090 ALIEN = ALIEN - 1:SC = SC + 1:AHIT = 0 4160 (F QLIEN = 5 THEN WIN = 1 4310 VTAB 22: HTAB 27: PRINT SC 4120 HCOLOR= 0; DRAW 5 AT 8 \* XP,8 \* YN 4130 VM = 0 4140 RETURN 5000 REM WIN TEXT HOME 5040 TEXT: HOME 5020 YEAT: HOME 5020 YEAT: HOME 5030 NEAR 12; HEAT THIS TIME YOU WIN" 5040 HEAT 14; PRINT "HOW PREPARE FOR" 5040 HEAT 14; PRINT "NOW PREPARE FOR" 5040 FOR D = 1 TO 1500; NEXT D 5070 ALIEN = INVADERS: HEIGHT = HEIGHT + 2; MIN = 0 5070 ALIEN = INVADERS: HEIGHT = HEIGHT + 2; MIN = 0 5070 ALIEN = INVADERS: HEIGHT = HEIGHT + 2; MIN = 0 5070 FOR A = 1 TO INVADERS 5010 5089 FOR A = , TO INVADERS 5090 X(A) = A # 3, Y(A) = HEIGHT 5100 NEXT A

5 REM INVADERS 10 GOSUB BOOG, REM INITIALIZE 26 GOSUB 7006, REM SCREEN 36 GOSUE 1000: REN ALIEN 40 GOSUE 2000: REM PLAYER 50 IF WIN-1 OF LOST=1 THEN GOTO 74 66 60T6 30 76 IF WIN=1 THEN GOSUE 5000; GOTO ... 80 GOSUB 6000: REM LOSE 76 END 1000 REM ALIEN 1010 R=INT(RND(1)+INVADERS)+1: IF Y(R)=22 HEN RETURN 1010 R=INT(SHD117\*1)90000575711 IP TIN7=2 0.0 1020 Y=Y(R): X=X(R): GOSUB 90001 PRINTSFL (X)\* 1030 GRID2(X,Y)=GRID2(X,Y)=2 1040 IF GRID2(X(R),Y(R))=1 THEN GOSUB 90001 PRINTSFC(X)\*[3,\*\*] PRINTSFC(X)\*[3,\*\*] 1050 X(R)=X(R)+INT(RND(1)+3)-1 1060 Y(R)=Y(R)+1 1000 TF X(R) 36 THEN X(R)=36 1080 TF X(R) 36 THEN X(R)=36 1080 TF X(R) 1 THEN X(R)=1 1090 TF X(R): 11HEN LOST=1 1100 YFY(R): X3X(R): GOSUB 9000: PRINTSPC(X)"##"; 1105 GOSUB 9100: REM BLTP 1110 GRID%(X,Y)=GRID%(X,Y)+2 1120 RETURN 2000 REM PLAYER 2010 GET L\$ 2010 GET L≸=" " THEN GOSUB 3000; REM FIRE 2020 IF L≸=" Z" AND XP>1 THEN XP=XP+1 2040 IF L≸=" X" AND XP>37 THEN XP=XP+1 2050 Y=22: GOSUB 9000; PRINTSPC(XP-1)" A ": 2060 RETURN 3000 REM FIRE 3010 X=(XP+8)+24 3020 FOR YM=21 TO 1 STEP -1 3030 Y=(YM\*8)+50 3040 IF X/256 THEN POKE V,X: POKE V+16,0 3050 IF X/255 THEN POKE V,X-255: POKE V+16,1 3060 POKE V+1,Y: POKE V+21,1 3070 IF GRID% (XP, YM) >1 THEN GOSUB 4000 3080 NEXT 3090 POKE V+21,0 3100 RETURN 4000 REM HIT 4010 X=X-8 4020 IF X<236 THEN POKE V+2,X: POKE V+16.0 4030 IF X>255 THEN POKE V+2, X-255: POKEV+14.2 4040 POKE V+3,Y: POKE V+21,2 4045 GOSUB 9200: REM EXPLOSION NOISE 4050 FOR A=1 TO INVADERS 4060 IF  $\chi(A) <>$ XP OR  $\chi(A) <>$ XP OR  $\chi(A) <>$ XP OR  $\chi(A) <>$ 4070 Y(A)=22: A=INVADERS 4080 NEXT A 4090 ALIENS=ALIENS-1: SC=SC+1: AHI1=0 4000 ALLENS=ALLENS=1: 5C=5L+1: AHII=0 4100 IF ALLENS=0 THEN WIN=1 4110 Y=YM: GGSUB 9000; PRINTSPC(XP) " 4120 GRIDZ(XP,YM)=GRIDZ(XP,YM)=2 4130 PRINT"Ed":FRINTSPC(27) "La"; SC 4140 YM=1 4150 RETURN 5000 REM WIN 5010 PRINT 5010 PRINTEC(10) "DEDUDUELL DONE EARTELING" 5020 PRINTSPC(11) "DITHIS TIME YOU WIN" 5040 PRINTSPC(12) "DITHIS TIME YOU WIN" 5050 PRINTSPC(12) "DOUR NEXT D 5050 FOR D=1 TO 1500; NEXT D 5070 157 01 TENESTIMODEPE, METOUT-METEUT.", WINED 5060 FOR D=1 TO 150G; NEXT D 5070 LET ALIENS=INVADERS; HEIGHT=HEIGHT+2: WIN=0 5080 FOR A=1 TO INVADERS 5090 LET X(A)=A\*3: Y(A)= HEIGHT 5100 GRID%(X(A),Y(A))=2 SILO NEXT A 5120 RETURN

1+

#### **COMMODORE** continued AND FRINT "W 6020 FRINTSPECTO "DI H F" 6050 PRINTSPECTS"INUADERS" 6040 PRINTSPECTS"NAUE" 5050 PRINTSFLA140"I A N D E D" 6040 PRINISFC(14) "DODRETHONEUER," 6070 PRINISFC(14) "DOD DESTROYED ":SU 8080 PRINISFC(14) "ALLEN CRAFT" 8085 FOR C-1 10 15 6086 PDFF53280.( 5087 FOR D-1 10 TOU:NEX1 8089 NEXT 8090 PRINISEC(7)"T**#DDDDD0 Y00 WISH TO FIGH** AGAIN"::INPUT AL algo IF LEFTE(AL,I)="Y" THEN RUN allo RETURN GOO REM SURFEN 7010 POKE V+21,0: PRINT"L" 7020 FOR S=1 TO 40 7030 X=INT(RND(1)\*40): Y=INT(RND(2)\*21): PRINT"B": GOSUB9000: PRINTIAB(X)"13. 7040 GR1D%(X,Y)=1 7050 NEXT S 7060 PRINT"B":PRINTSPC(10) "ALIENS DESTROYED=":SC 7065 GDSUB 9300: REM BATTLE SIREN 2070 RETURN 8000 REM INITIALIZE 8010 POKE 53280,0: POKE 53281.0: POLE 650.255: PRINT"L" 8020 PRINTSPE(4)"⊾VOU ARE À LONE SPACE PTE 8030 PRINTSPE(4)"PROTECTING THE PLANET EARTH. INSPE(4)"A FEH MOMENTS YOU WILL BE SPACE PILOT" UNDER" 8050 PRINTSPC(4) "ATTACK BY ALLENS FROM THE PLANET" 8050 PRINTSPC(4) "UARGON" 8070 PRINTSPE(4) "YOUR MISSION IS TO PREVENT ONY 8080 PRINTSPC(4) "UARGONIAN SHIP FROM LANDING." 8090 PRINTSPC(6) "DEPAYZ' MOUE S STARFIGHTER LEFT? 8100 PRINTSPC(6)" 'X' MOVES STARFIGHTER RIGHT" 8110 PRINTSPC(7) DPRESS SPACE TO FIRE LASER 8120 PRINTSPC(5) DESPRESS ANY KEY TO ENGAGE ENEMY" 8130 LOST=0: WIN=0: SC=0: AHIT=0: HITSTAR=0: XP=20: HEIGHT=1: INVADERS=10 8140 ALIENS=INVADERS 8150 DIM X(INVADERS): DIM Y(INVADERS): DIM GRID%(40,21) 8160 FDR A=1 TO INVADERS 8170 X(A)=A\*4-2: Y(A)=HEIGHI 8180 GR1D%(X(A),Y(A))=2 8190 NEXT A 8200 GOSUB 8500 8210 64=" 8220 GE1 R#: 1F R#="" THEN 8220 8230 RETURN 8500 REIDEN 8500 REM SPRITE DEFINITION 8510 FOR N=9 10 62: READ D: PORE 832+N,0: NEXT: REM MISSILE 8520 FOR N=0 1D 62: READ D: POKE 896+N.D: NEXT: REM EXPLOSION 8530 V=53248 8540 POKE 2040,1 8550 POKE 2041,14 8560 POKE V+39,2 8570 POKE V+40,7 8580 DATA 8,0,0,28,0,0,28,0,0,62,0,0,93,0,0,28,0,0, 8600 DATA 0,0,0,136,0,17,2,0,64,1,0,128,16,165.8, 129.0.129.33.0.132.18.165.72 8610 DATA 12.90.48.18.165.72.0.92.0.0.92.0.72.165.18. 48.90.12 8620 DATA 72,165,18,132,0,33,129,0,129,8,165,16, 128.0.1.64.0.2.17.0.136 8630 RETURN 9000 PRINT"E": FOR I=1 10 Y: PRINT"E";; NEX1: RETURN 9(00 REM BLIP 9110 POKE54276.0:POKE54277.0:POKE54272.0 9120 POKE54296,15:POFE54277,128:POFE54276,33 9130 POKE54273,30:POKE54272,75 9140 RETURN 9200 REM EXPLUSION MOISE 9210 PDM E54283,129:PDFE54284,15:PDKE54280,40 9220 FDR P=15 TO 0 STEP -1:PDKE 54296,P:NEXT 9230 PDKE54283,0 9240 RETURN 9300 REM BAITLE SIREN 9310 FOR S=1 TO 20 9320 FOR S=1 TO 20 9320 FOR E54276,0:PORE54277,0:PORE54272,0 9330 FORE54276,15:PORE54277,64:PORE54276,33 9340 POKE54273,50:POKE54272,37 9350 NEXT 9360 BETURN \_\_\_\_\_ł

**APPLE IIe continued** REM LOSE TEXT : HOME REM 6010 FLASH 6020 VIAB 5: HTAB 15: PRINT "T H E" 6030 HTAB 12: PRINT "A L J E N S" 6040 HTAB 14: PRINT "H A V E " HTAB 12: PRINT "L A N D E D" 6050 NORMAL VTAB 12: HTAB 14: PRINT "HOWEVER" HTAB 10: PRINT "YOU RESTROYED ":SC HTAB 12: PRINT "ALIEN CRAFT" 6070 6080 40.90 VTAB 16: HTAB 4: PRIME "DO YOU WISH TO FIGHT AGAIN? 6100 PDFE - 16368,0: GET A# IF A# = "Y" OR A# = "y" THEN RUN RETURN 6110 7000 REM SCREEN HGR : HOME 7020 POKE - 16301,0: POKE 232,252: POKE 233,29: SCAL E= EDB S = 1 TO 207040 DF = INT ( RND (1) \* 35):GH = INT ( RND (1) \* 1 9) 7050 GDZ(DF,GH) = 1 HCOLOR= 7: DRAW 4 AT 8 \* DF,8 \* GH 7060 NEXT S VIAB 22: HTAB 10: PRINT "ALIENS DESTROYED=":SC 7080 7090 HCOLOR= 2: DRAW 2 AT 8 \* XP,8 \* 19 7095 FOR 1 = 1 TO 20: POKE 776,90: POKE 777,30: CALL 778: NEXT 7100 RETURN 8000 REM INIT 8010 TEXT : HOME INITIAL LZE 8020 VIAB 2: HTAB 7: PRINT "YOU ARE A LONE SPACE PILOT" 8030 HTAB 5: FRINT "PROTECTING THE PLANET EARTH. IN" HTAB 5: PRINT "A FEW MOMENTS YOU WILL BE UNDER" HTAB 5: PRINT "A THACK BY ALIENS FROM THE PLANET" HTAB 16: PRINT "VARGON." 8040 8050 HTAB 16: PRINT VARGON. HTAB 5: PRINT "YOUR MISSION IS TO PREVENT ANY HTAB 5: PRINT "VARGONIAN SHIP FROM LANDING." 8070 8080 8090 VIAB 10: HIAB 7: PRINT "'Z' MOVES STARFIGHTER LEFT" 8100 VTAB 12: HTAB 7: PRINT "'X' MOVES STARFIGHTER RIGHT" 8110 VIAB 14: HIAB 7: PRINT "PRESS SPACE BAR ID FIRE 8120 VTAB 18: HTAB 5: PRINT "PRESS ANY KEY TO ENGAGE ENEMY" 8130 GOSUB 9000 8135 FOR E = 776 TO 798: READ B: FOKE E.B: NEXT 8140 LOST = 0:WIN = 0:SC = 0:AHIT = 0:HITSTAR = 0:XP = 15:HEIGHT = 0:INVADERS = 10:ALIEN = INVADERS 8150 ALIENS = INVADERS 8160 DIM X(INVADERS): DIM Y(INVADERS): DIM GD%(35,19) 8170 FOR A = 1 TO INVADERS 8180 X(A) = A \* 3:Y(A) = HEIGHT B190 NEXT A GET R# 8200 RETURN 8210 9000 EOR X = 7676 TO 7804 READ A 9010 9020 POKE X,A 9030 NEXT X 9030 NEXT X 9040 DATA 5,0,12,0,25,0,53,0,80,0,86,0,73,169,63,46, 53,63,46,53,63,22,45,5,00,73,45,109,58,223,27,55,109,7 3,55,255,219,55,109,73,53,63,63,63,55,54,37,108,73,53, 55,45,00,41,77,9,245,59,53,159,45,45,45,255,219,55,45, 45.45 9050 DATA 245,59,63,159,46,108,73,53,63,00,73,145,58 9060 RETURN 9070 DATA 255,255,173,48,192,136,208,5,206,9,3,240,9 ,202,208,245,174,8,3,76,10,3,96 

# Glossary

- **Array** An array is a set of data, held together and identified by one variable name (see also the entry for *variable*). One way of imagining an array is as a series of boxes within the computer's memory, with each separate piece of data held in a separate box.
- **DELAY** Delays are sometimes included in computer programs when it is necessary to slow the computer down. They are usually part of a **FOR**...**NEXT** loop (see below) and look like this in a program:

#### FOR DE = 1 TO 1000: NEXT DE.

This would cause the computer to count to 1000 before going on to the next stage of the program.

5

- **DIM** The BASIC instruction for opening an array. It is followed by a number in brackets which tells the computer how big the array should be.
- **DRAW** Is an APPLE BASIC instruction to **DRAW** a shape on the screen. It takes the form **DRAW N AT X,Y** where **N** is the shape table number and **X** and **Y** are the screen co-ordinates where the shape is to be drawn.
  - **flag** A **flag** is an operator within a program that can be "set" to either "on" or "off", depending on certain conditions. These are often used in games to determine whether or not a game is won or lost – if the game is won, then a "win flag" can be set from "off", to "on" and the appropriate action is then taken. Flags are given the values of either 0 or 1, corresponding to "off" and "on" respectively.
- **GOSUB** XXXX sends control of the program to a subroutine starting at line XXXX. The search for line XXXX starts at line 0 so the program will run faster if subroutines that are called most often are placed near the start of the listing.
- **GOTO** This instruction tells the computer to go to the specified line, missing out any lines in-between. It is used with **IF**...**THEN** (see below). Be careful when using **GOTO**s, as it's easy to have the program jumping backwards and forwards so much that it is impossible to read.
- **IF...THEN** This is used as a way of telling the computer to do something only when certain conditions are true. This instruction often looks something like this: **IF** score = 10 **THEN PRINT** "WELL DONE, YOU'VE WON!!!"

- INPUT This instruction allows the computer to be given information while a program is running. When the computer comes to an INPUT instruction it prints a question mark (or, for some computers, a different symbol) to prompt the user, and waits for the input to be given.
  - **INT INT** is short for integer, and instructs the computer to make a whole number of a figure with decimal places in it. It is often used in conjunction with the **RND** command which instructs the computer to generate a random number (see below).
  - **LET** This is one way of giving the computer information. In some programs there may be statements such as: X=10This simply means that the number ten is stored under the label X. It is often clearer to write: LET X=10

The **LET** statement also gives rise to something that at first sight seems illogical, if not impossible. In many programs you will see things like:

#### LET X = X + 1

1

Of course, in mathematical terms X can't equal X+1. All this type of statement means is "increase the value of whatever is stored in X by one."

- **LIST** This makes the computer display whatever program is has in its memory. You can **LIST** single lines, or parts of a program by following the **LIST** command with the appropriate line numbers.
- **PEEK** Is an instruction to look at the number which is contained within a specific memory location given in brackets. For example **PEEK** (12345) would look into memory location 12345.
- POKE This instructs the computer to store a piece of information at a particular memory location. For example, the instruction:
   POKE a,b tells the computer to place the information b in memory location a.
- **RETURN** This is the signal to end a subroutine. **RETURN** causes control of the program to go back to the statement following the most recently executed **GOSUB**.
  - **RND** This instruction makes the computer generate a random number. The precise instruction varies between different models of computer. Both the Apple IIe and the Commodore 64 generate random decimal numbers between 0 and 1. To make whole numbers between a desired range this is multiplied by a suitable figure and made a whole number using **INT**.

SPRITE In COMMODORE BASIC a sprite is a high resolution programmable object that can be made into any shape and moved about the screen using BASIC instructions. They are extremely useful for creating smooth animation - you can tell your sprite to move behind or in front of anything else on the screen. Even collisions between other sprites can be detected.

SHAPE TABLE In APPLE BASIC a shape table is a sequence of numbers that is stored in the computer's memory. These numbers can be used by a short routine that creates graphic figures on the screen by interpreting the numbers as "move only" or "plot and move" instructions. You can draw the shape anywhere on the screen using the DRAW instruction.

# Index

#### Ā

animation 8 array 16, 20, 21, 42

## В

bit 10, 11 byte 11, 21

## С

colors 19, 21, 24, 26, 39 control program 12, 13, 21, 34, 35.36.37 coordinates 17, 24, 27, 28, 30, 31, 43 cursor 15, 31, 34

## D

delay 8, 34, 36

#### F

firing 23, 33 flags 14, 16, 18, 20, 24, 27, 28, 31, program, improving 38 34, 36, 42 flowchart 12, 13

FOR...NEXT loop 8, 17, 21, 26, 27, 34, 36

#### G

graphics 9, 11, 14, 17, 24, 25, 39 graphics grid 16, 21

## Ι

IF...THEN 14, 18, 29, 42 integer 16, 42, 43

## L

loop 16, 26, 27 losing 33

## Μ

memory location 11, 21, 30, 38 moving 23

## Ρ

pixels 10, 24, 28

#### R

random numbers 17, 24, 28, 42 registers 9, 11, 21, 30, 31, 38 REM 14. 18 RND 24, 42

4

## S

saving program 40 score 27, 35, 37 shape tables 10 sound 38 SPC commands 19, 36 sprites 9, 10, 11, 21, 30, 31 subroutine 13

## т

testing 22, 32 text screen 15, 35

#### U

user-defined characters 10, 11

## V

variables 8, 14, 16, 18, 29, 43

**Design** Cooper · West

~

~

14

-

1

4

۲ •

\*

+

4

14

L

4

.

.\*

-

-

×

Editor David Rosam

Program editors Steve Rodgers

Illustrators Gerard Brown Andrew Farmer

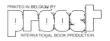

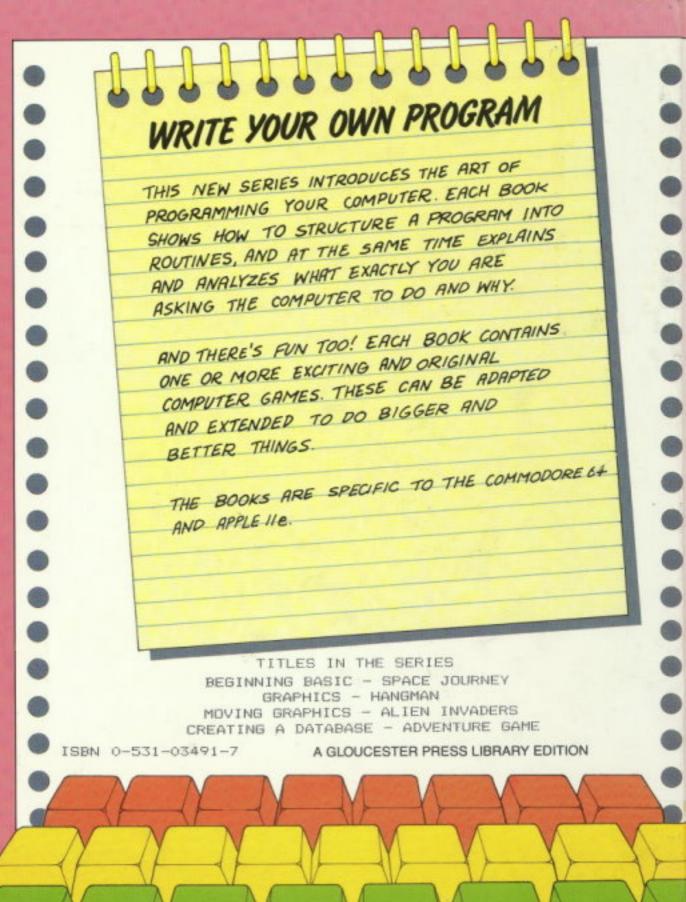